This guide has been divided in two main sections based on types of documents that may be submitted to the court: "**Initial Filings**", which covers filings that start a new case, and "**Subsequent Filings**" addresses documents submitted to be filed into an existing case.

"General Tips" and "Common Civil Filing Codes" are sections that may refer to either type of filing. The contents are outlined below.

The material presented is a focus on certain key areas and not designed to be an exhaustive approach to all types of filings.

# Contents

| INITIAL FILINGS                              |  |
|----------------------------------------------|--|
| Case Information2                            |  |
| Parties Section 2                            |  |
| Filing Section2                              |  |
| SUBSEQUENT FILINGS                           |  |
| 1 <sup>st</sup> Appearance                   |  |
| Arbitration3                                 |  |
| Complaints: Amended (Original, Third-Party)3 |  |
| Complaints: Third-Party 4                    |  |
| Proposed Orders/Judgments 4                  |  |
| Rule 7 Proofs of Service5                    |  |
| Subsequent Filings – Others5                 |  |
| GENERAL TIPS                                 |  |
| Adding Filings in Envelopes                  |  |
| Confidential Documents 6                     |  |
| eFiled Images Later Conventionally Filed6    |  |
| Exhibits/Divided Filings                     |  |
| Fee Wavier / Deferrals Accounts7             |  |
| Filings for Consolidated Cases7              |  |
| Originals to the Court7                      |  |
| Relation-back Date Requests7                 |  |
| COMMON CIVIL FILING CODES                    |  |

# **INITIAL FILINGS**

When the option to start a New Case is selected, user will be able to begin entering data immediately.

#### Case Information

Case Types – Select best descriptive type.

Guidance on certain case types:

- Tort Medical Malpractice: Use this when medical negligence is involved.
- Document Recording: To register a foreign judgment.
- Property General: Matters such as Quiet Title, Partition of Property; NOT for foreclosure.
- Property Foreclosure: Matters such as foreclosing on a deed of trust; NOT for lien foreclosures (use Contract instead).
- CONVENTIONALLY FILE: Foreign Subpoenas, Petition for Writ of Review, etc., see SLR 2.501.

NOTE: If you are filing an additional document into an existing case, and you see this section – STOP and check your envelope, as this section is not available in subsequent filing envelopes.

#### Parties Section

**Party Type** – Select only Plaintiff and Defendant.

Party Name – Just the name.

- DO NOT include aliases such as AKAs, DBAs, FKAs, etc. The court staff will add it once the document is accepted into the case register.
- DO NOT include descriptors such as: "an Oregon Corporation," "a division of Major Co., Inc."
- Maximum number characters\* for names Business Name: 80, Person: 40.

NOTE: Aliases such as AKAs and DBAs will be added by the court after acceptance into the case register.

Party names should NOT include additional description about the person or entity unless it is actually part of the name (i.e., the name you could conduct a search for the individual or a business). If it is a part of the legal name, please note in the comments, otherwise court staff reject names with descriptors.

**Party Addresses** – If represented by an attorney, address is NOT NECESSARY. If self-represented litigant, less than 65 characters\* in each address line. Contact information is NOT required for the defendant(s).

\*Maximums may be subject to change. If you are unable to enter the complete data, please note in the comments of the submission. Once accepted, the court staff will complete it.

#### Filing Section

**Select a Filing Code** – The <u>first filing code should be for the starting instrument</u> such as complaint or petition. General guidance in selecting filing codes:

- Complaints with a prayer amount Code: Complaint CM (\$0.00) and select appropriate filing fee. The document must have a prayer amount noted in the caption. If amount of controversy is not on the caption as per ORS 21.105(1), the submission will be rejected.
- NO prayer amount DO NOT use Complaint CM (\$0.00), see Common Civil Filing Codes section.
- If there are additional filings, add them afterwards in the same envelope.
- If you change the filing code and had a filing fee selected, REMOVE the filing fee before changing the code. Otherwise, start a new envelope.

NOTE: Application for fee waiver or deferrals will be rejected. Submissions with overpayment or underpayment of the filing fee will be rejected

**Case Parties** – Associate ONLY the plaintiff(s).

Payment – Select the filing party under "Party Responsible for Fees." (Any other party selected will be rejected.)

# SUBSEQUENT FILINGS

To file additional documents into an existing case, user is to <u>enter a case number, then select the</u> <u>option to file into the case</u>.

# 1<sup>st</sup> Appearance

| DESCRIPTION                                                   | RECOMMENDED                                                                                                    |
|---------------------------------------------------------------|----------------------------------------------------------------------------------------------------|
| 1 <sup>st</sup> Appearance:<br>Answers, motions, etc.         | Defendants for cases <u>WITH</u> a prayer amount - Select the appropriate filing fee that starts with: "Defendant Filing Action"                                                                                                    |
|                                                               | Defendants for cases <u>WITHOUT</u> a prayer amount - Select the appropriate default amount filing fee, currently \$252, for example: <b>Appearance Complaint for Partition of Real Property - \$252.</b>                                |
| 1 <sup>st</sup> Appearance <u>by 3rd-</u><br>party defendants | <ul> <li>Select the appropriate filing fee that starts with: "Defendant 3<sup>rd</sup> Party Complaint-Amount" Codes that have that filing fee option:</li> <li>Answer-3<sup>rd</sup> Party Complaint-AN3P</li> <li>Answer-AN</li> </ul> |
|                                                               | This filing code should be used for to file an answer by 4 <sup>th</sup> -, 5 <sup>th-</sup> , etcparty defendant(s).                                                                                                    |
| Third-party complaints                                        | Answers and third-party complaints are separate pleadings (see ORCP 13(B)), thus should be filed as separate documents. This topic is covered under <b>Complaints: Third-Party</b> .                                                     |
|                                                               | NOTE: <b>Answer-3<sup>rd</sup> Party Complaint-AN3P</b> code is an <u>answer TO a third-party</u> <u>complaint</u> . If this code used for other than that purpose, it will be rejected.                                                 |
| Parties                                                       | In the Parties section: select the appropriate attorney for the appearing party. In the Filing section: <b>Associate the filing defendant(s).</b>                                                                                        |

### Arbitration

| DESCRIPTION               | RECOMMENDED                                                       |
|---------------------------|-------------------------------------------------------------------|
| Notice of Selection of    | If within the timeframe: Notice - Arbitration Hearing Date - HGAR |
| Arbitrator and Setting of | <u>Requires approval</u> : Order - Proposed - PPOR                |
| Hearing                   | NOTE: DO NOT use Arbitration - Stipulation to - ABSP              |

# **Complaints: Amended (Original, Third-Party)**

| DESCRIPTION                       | RECOMMENDED                                                                                                    |
|-----------------------------------|----------------------------------------------------------------------------------------------------|
| Claim Amount                      | If there is a prayer amount, note it on the caption as per ORS 21.105(2). Otherwise, the submission will be rejected.                                                                                            |
| New Defendant(s)                  | Add new party(ies) in proper case.                                                                                                    |
| Renaming<br>Plaintiffs/Defendants | Add new party(ies) in proper case. Court staff does not change party names based on<br>an amended complaint. If the newly named plaintiff/defendant is not added as a new<br>party, the filing will be rejected. |
|                                   | NOTE: An incorrectly spelled party will NOT be omitted (See SLR 5.071).                                                                                                    |
| Associating Parties               | Do NOT associate any party to the filing.<br>NOTE: The party field for this event is NOT for the filing party.                                                                                                   |
| Filing Fees                       | If change in prayer amount requires additional filing fees, select appropriate filing fee.<br>NOTE: Amended complaints without a prayer amount on the case caption will be<br>rejected.                          |

### **Complaints: Third-Party**

| DESCRIPTION                                    | RECOMMENDED                                                                                                    |
|------------------------------------------------|----------------------------------------------------------------------------------------------------|
| Claim Amount                                   | If there is a prayer amount, note it on the caption as per ORS 21.105(1). Otherwise, the submission will be rejected.                                                                                                    |
| Answer-3 <sup>rd</sup> Party<br>Complaint-AN3P | AN3P code is NOT for a third-party complaint. It is a code for an ANSWER TO a 3 <sup>rd</sup> party complaint. If AN3P is used, it will be rejected.                                                                                                    |
|                                                | Add all the names of the 3 <sup>rd</sup> party defendants to the submission.<br>Select party type: 3 <sup>rd</sup> Party Defendant.                                                                                                    |
| Parties                                        | Do NOT add the filing defendant(s) as the 3 <sup>rd</sup> Party Plaintiff(s); court staff will add the additional role.                                                                                                    |
|                                                | NOTE: Defendant(s) filing the 3 <sup>rd</sup> party complaint will be later updated with the additional role as 3 <sup>rd</sup> party plaintiff(s) after the document is accepted into the case register. This will keep the financial record under the same party. |
| Party Responsible for                          | Select the filing party.                                                                                                    |
| Fees                                           | NOTE: Any payment will be applied to the party selected in this field.                                                                                                    |
|                                                | Select the appropriate filing fee based on the third-party complaint prayer amount.                                                                                                    |
| Filing Fees                                    | NOTE: Third-party complaints without a prayer amount on the case caption will be rejected.                                                                                                    |
| Acception Dertice                              | Do NOT associate any party to the filing.                                                                                                    |
| Associating Parties                            | NOTE: The party field for this event is NOT for the filing party.                                                                                                    |
| First Appearance Filing<br>Fee                 | Both the third-party complaint and first appearance filing fee cannot be charged under one filing code. If first appearance filing fee was also due but not included, the submission will be rejected.                                                              |
|                                                | To be able to pay the first appearance filing fee as well, submit a notice of representation in the same envelope.                                                                                                    |
|                                                | Click on "Add Another Filing" option and select the filing code: Notice – Representation – NORP. This code contains options for first appearance filing fees.                                                                                                    |

### **Proposed Orders/Judgments**

Some ex parte matters can be handled through File & Serve, for EXCEPTIONS see SLR 2.501. If required to be presented at ex parte, any document that is also required at the same time are to be filed conventionally.

A proposed order or judgment must include a Certificate of Readiness attached to the proposed order or judgment. See UTCR 5.100.

| DESCRIPTION                    | RECOMMENDED                                                                                      |
|--------------------------------|--------------------------------------------------------------------------------------------------|
| Orders - Proposed –            | Use codes regardless of "type" of order or judgment, such as stipulated order/judgment.          |
| PPOR<br>Judgments - Proposed – | For judgments, title must also specify: Limited, General or Supplemental; see ORS 18.038(2).     |
| PPJG                           | If document is to be sent to a particular judge, place the judge's name below the caption title. |

#### **Rule 7 Proofs of Service**

Associating Parties to Service/Summons Filing – <u>Associate the served defendant(s)</u>. If there are multiple proofs of service, they should be filed as separate filings and placed in the same envelope (when possible).

**Proof of Service with Summons** – If a proof of service filing has accompanying it a summons, please place the <u>summons behind the proof of service</u>. The **Summons – SM** code is <u>only for the summons</u>.

#### Common Rule 7 Service Filing Codes:

| DESCRIPTION                                                                                                    | RECOMMENDED CODES                     |
|----------------------------------------------------------------------------------------------------|---------------------------------------|
| Service return is ONLY substitute service.                                                                                                    | Proof of Service - Substitute - PSSE  |
| Service return is ONLY mailing.                                                                                                    | Affidavit - Mailing - AFMA            |
| Service return is for ONLY publication.                                                                                                    | Affidavit - Publication - AFPU        |
| All rest (acceptance of service, personal service, substitute with follow-up mailing; multiple defendants where one of them had been personally served).                     | Proof - Service - PRSV                |
| This filing code indicates that the defendant(s) named in the filing were<br>not served. IF the party was served, please use a different appropriate<br>service filing code. | Return - Service/Not Served -<br>RSNO |

### **Subsequent Filings – Others**

| DESCRIPTION                                          | RECOMMENDED                                    | NOT RECOMMENDED                 |
|------------------------------------------------------|------------------------------------------------|---------------------------------|
| Request for Admission                                | Request - RQAD                                 | Admission                       |
| Response to a motion*                                | Response - RN (Comment description)            | Memorandum - Response to Motion |
| Reply in support of motion*                          | Reply - RY                                     | Memorandum - Reply              |
| Opposition to motion*                                | Response - RN (Comment description)            | Memorandum - Opposing Motion    |
| Motion to Dismiss, Compel,<br>Summary Judgment, etc. | Please use the descriptive pre-set filing code | Motion - MO                     |

\*If the title of the document does not specify "memorandum" or the purpose was not for filing to function as a memorandum, but as a response or reply.

For a list of common filing codes please see **Common Civil Filings Code** under **Other Tips**. A longer list of filing codes can be found in the help section of the File & Serve site ("**Oregon Judicial Depart – Filing Code List**").

# **GENERAL TIPS**

### Adding Filings in Envelopes

Use "Add Another Filing" option to file several filings in ONE envelope when possible. In the HTML 5 version, click "Save Changes" before adding another filing. Only place in separate envelope if the total for size of all the documents is above 35 MB.

If divided documents are submitted in separate envelopes, since multiple clerks work a single queue, place comments for clerks to be alerted about related envelopes. For example, "Declaration of John Doe Part 1 of 3, Part 2 submitted in separate envelope."

Lead document should be first, i.e., complaint, then declaration, etc. For guidance on divided filings see **Exhibits/Divided Filings** below.

#### **Confidential Documents**

For civil filings, per UTCR 21.070(3)(g), a document under official seal must be filed conventionally. To efile an image, see UTCR 21.070(3)(h) and **eFiled Images Later Conventionally Filed** below.

#### eFiled Images Later Conventionally Filed

Items such as: CDs, loose pictures, tapes, large-scale documents (e.g., blue prints), and those under UTCR 21.070(3)(h). For large-scale documents, photocopy a portion of the document. To submit it to the court, include a COVER LETTER specifying the pleading as well as referencing the location of the image (i.e., Exhibit G). Documents filed under seal must be clearly marked as such and a copy of the court order allowing it must be submitted along with it, as per UTCR 5.160(4) and SLR 1.165(2).

NOTE: If the original is submitted to the court without a cover letter, the court would not know that an image of the item has been efiled already. Without proper identification, delays will occur in processing the item, or the risk of it being processed by the court as a new filing, resulting in a duplicate entry.

### **Exhibits/Divided Filings**

The electronic filing of a document that includes attachments or exhibits must be submitted as a single unified PDF file unless the size is greater than 25 MB per UTCR 21.040(2).\*

If the document is greater than 25 MB and must be divided, use the same filing code and <u>add a comment</u> that the document has been divided.

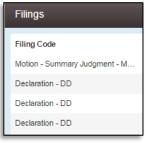

For example, multiple filings in an envelope with comments:

| Filing Code               | Filing Comments                     |
|---------------------------|-------------------------------------|
| Motion – Summary Judgment | Partial re: XXXXX                   |
| Declaration               | Declaration of John Doe Part 1 of 3 |
| Declaration               | Declaration of John Doe Part 2 of 3 |
| Declaration               | Declaration of John Doe Part 3 of 3 |

If the document is greater than 35 MB, reference the other envelope as well in the comments section.

\* Affidavits and declarations should be filed under a separate filing code unless they are attachments or exhibits to a main document (see UTCR 21.040(2)(c)).

#### **Fee Wavier / Deferrals Accounts**

The court is not responsible for setting up fee waiver accounts in File & Serve. To learn about setting up a wavier account, please refer to the "Administrator Guide" under "Manager Payment Accounts". In the event you have any questions, contact Tyler Technologies at 800-297-5377.

Currently there is no way to set up a deferred fee account in File & Serve. However, if a filing does NOT have a filing fee associated with it, do NOT use a waiver account. If the filing code has a filing fee built into the code, you may use a waiver account and note in the comments that the party has a deferral on the case, such as: "Filing Fees Deferred for the Party." Without the comment, the filing may be rejected due to nonpayment of a filing fee.

### **Filings for Consolidated Cases**

Consolidated cases, per UTCR 2.090, "are consolidated for purposes of hearing or trial only." Thus, unless there is court order that states otherwise, if a document is to be filed for both cases, electronically file it in EACH case. In addition, since multiple case numbers are on the caption, to reduce the risk of the document appearing as a duplicate, make a notation on the appropriate case number (especially for orders or judgments).

If a party would like to submit a document to the case they are NOT a party to, it may be submitted through the existing party to that other case, or submit it without associating any party. Do NOT add new party(ies). New parties may be removed or the submission may be REJECTED.

### **Originals to the Court**

Conventionally file original documents under UTCR 21.070(3) and those presented at ex parte per SLR 2.501. Do NOT file the original with the court if the document had been electronically filed, except those under UTCR 21.070(3)(h). Please refer to retention requirements under UTCR 21.120.

### **Relation-back Date Requests**

Relation-back date requests (made within 3 days of rejection), requires several elements. If one element is omitted, your request may NOT be granted. Requirement per UTCR 21.080:

- 1. The request noted in the comments of the envelope, such as: "RESUBMISSION OF REJECTED FILING, RELATION-BACK DATE OF FILING REQUESTED".
- <u>Uploaded in the same envelope as the re-submitted filing(s)</u>, a cover letter explaining the reason with the requested DATE and TIME. Use the filing code: Cover Letter Re-submission for Rejected Filing LT.

| Filing Comm | nents                  |  |
|-------------|------------------------|--|
| RELATION    | -BACK DATE REQUESTED   |  |
| Filing Cod  | e                      |  |
| Cover Lett  | er - Re-submission for |  |
| Notice - Re | epresentation - NORP   |  |
| Complaint   | - Third Party - CM3P   |  |

# **COMMON CIVIL FILING CODES**

#### Initial Filings (New Cases)

Should be the first document in an envelope:

Complaint - CM (\$0.00) Complaint - Declaratory Judgment - CM (\$252) Complaint - Originally Small Claim - CM Confession of Judgment - CFJG Petition - Initiating - PTIN *(No monetary prayer)* Petition - Register Foreign Judgment - PTRF\* Petition - Relief Sex Offender Reporting - PTRX Petition for Review - PTRV Petition Judicial Review - PTJF

#### 1<sup>st</sup> Appearance - Defendants

Answer - Affirmative Defense - ANAD Answer - AN Answer - Crossclaim - ANCR Answer - Crossclaim Counterclaim - ANCC Motions - MO\* Notice - Representation - NORP Notice - NO (e.g., Notice of Removal to Federal Court) Response – RN

\* There are other motion filing codes available; motions that defendants may file as a first appearance.

#### 1<sup>st</sup> Appearance - Third-Party Defendants

Answer - Affirmative Defense - ANAD Answer - AN Answer - 3rd Party Complaint - AN3P

#### Arbitration

Arbitration - Amended Award - ABAM Arbitration - Arbitrator's Time Utilized - ABTU Arbitration - Award - ABAW Arbitration - Award Appeal - ABAP (\$150) Arbitration - Objection to - ABOB Arbitration - Response - ABRN Arbitration - Withdrawal of Arbitrator - ABWD Notice - Arbitrations Hearing Date - HGAR

#### **Default Filings**

Affidavit - Non-Military - AFNM Affidavit - Non-Military| Non-Minor - AFNN Bill - Cost - BICO Motion - Default Order - MODF Motion - Judgment - MOJG Notice - Intent Take Default - NOID Statement - Attorney Fees - STAT Statement - Costs & Disbursement - STCD

#### Rule 7 Service / Appearance Related

Affidavit - Mailing - AFMA Affidavit - Publication - AFPU Proof - Service - PRSV Proof of Service - Substitute - PSSE Return - Service (Not Served) - RSNO Motion - Allow Service by Mail - MOMA Motion - Continuance - MOCO Motion - Service by Posting - MOPG Motion - Service by Publication - MOSP Summons - SM (Summons ONLY)

#### Motions

Motion - Allow Payment on Judgment - MOPJ Motion - Allow Service by Mail - MOMA Motion - Change Venue - MOCV Motion - Compel Discovery - MOCD Motion - Compel Production - MOCP Motion - Consolidate Cases - MOCS Motion - Continuance - MOCO Motion - Debtor Exam - MODJ Motion - Designate Complex Case - MOXC Motion - Dismissal - MODM Motion - File Amended Answer - MOFA Motion - File Amended Complaint - MOFC Motion - Intervene Authorization - MOIN Motion - Judgment Not Withstanding Verdict - MOJN Motion - Default Order - MODF Motion - Judgment - MOJG Motion - Make Definite & Certain - MOMM Motion - Out of State Attorney - MOOA (Pro Hac Vice) Motion - Out of State Witness - MOOW Motion - Postponement - MOPN Motion - Preliminary Injunction - MOPI Motion - Pretrial Discovery - MOPD Motion - Produce Witness - MOPW Motion - Protective Order - MOPO Motion - Quash - MOQU Motion - Reinstate - MORI Motion - Relief from Judgment - MOJR Motion - Renewal of Judgment - MORJ Motion - Rule 21 - MORL Motion - Sanctions - MOSN Motion - Service by Posting - MOPG Motion - Service by Publication - MOSP Motion - Set Aside - MOAS Motion - Set Aside Judgment - MOSJ Motion - Sever - MOSV

Motion - Sheriff's Deed - MODE Motion - Show Cause - MOSH Motion - Strike - MOSK Motion - Summary Judgment - MOSM Motion - Telephone Testimony - MOTT Motion - Time Extension - MOET Motion - Vacate - MOVA

#### **Responsive Filings**

Objection - OB (e.g., Opposition) Objection - Cost Bill - OBCB\* Objection - Time Extension - OBET\* Objection - Request To Produce Discovery - OBRP\* Response - RN (e.g., Opposition) \* Do NOT use for first appearance

#### Subsequent Complaints

Complaint - Amended - CMAM with optional services\* Complaint - Third Party - CM3P\*\* \*Use to file amended 3<sup>rd</sup>-, 4<sup>th</sup>-, etc. party complaints. \*\* Use to file 4<sup>th</sup>-, 5<sup>th</sup>-, etc. party complaints. However, for newly added defendant use roles: 4<sup>th</sup>-, 5<sup>th</sup>-, etc. defendants.

#### Other Subsequent Filings

Agreement - AG Affidavit - Supporting Motion - AFSM Affidavit - Non-Military - AFNM Affidavit - Non-Military Non-Minor - AFNN Association Counsel - ATCN Certificate - Foreclosure - CEFO Declaration – DD Exhibit List - EBLS Jury Instructions - Proposed - PPJU Memorandum - At Law - MMLW Memorandum - Support Motion - MMSM Memorandum - Trial - MMTL Notice - Dismissal - NODM Notice - Intent Take Default - NOID Notice - Substitution of Attorney - NOSA Notice - Withdrawal of Attorney - NOWA Offer - Compromise - OFCO (e.g., Offer of Judgment) Request for Admissions - RQAD Request for Production - RQPD Proposed Verdict Form - PPVI Statement - Attorney Fees - STAT Statement - Costs & Disbursement - STCD Stipulation - SP (NOT for motions, orders/judgments) Subpoena - Duces Tecum - SUDT Subpoena - SU Substitution of Attorney - SBAT Witness List - Proposed - PPWL

#### **Post-Judgment**

Appeal - Pre-Disposition - ALPD Assignment - Judgment - ASJG Certificate - Extension Judgment - CEXJ Garnishment - Challenge - GRCH Motion - Allow Payment on Judgment - MOPJ Motion - Debtor Exam - MODJ Motion - Relief from Judgment - MOJR Motion - Renewal of Judgment - MORJ Motion - Set Aside Judgment - MOSJ Motion - Sheriff's Deed - MODE Motion - Show Cause - MOSH Notice - Appeal - NOAP Notice - Cross Appeal - NOCA Notice - Demand Payment - NODP Return - Sale Upon Execution - RSSE Return - Writ - RTWR (e.g., Garnishments) Satisfaction - Attorney Lien - SAAL Satisfaction - Partial - SAPR Satisfaction - SA Transcript - Proof of Filing - TRPF Writ - Garnishment - WRGR (Issued by attorneys)

#### **Proposed Filings**

Judgment - Proposed - PPJG Jury Instructions - Proposed - PPJU Order - Proposed - PPOR Proposed Verdict Form - PPVI Witness List - Proposed - PPWL Writ – Proposed - PPWR

#### Relation-Back Date Request

Cover Letter - Re-submission for Rejected Filing - LT (MUST be submitted with the rejected document(s))